# **ISTRUZIONI PER LO STUDIO LIGHTBOARD**

## **Dotazione attrezzature:**

1 lavagna lightboard con cavo di alimentazione

2 luci regolabili con rispettivi cavalletti

1 cavalletto

1 videocamera con cavo di alimentazione e batteria ricaricabile + 1 cavo HDMI per collegare la videocamera al monitor del PC + 1 scheda SD di memoria estraibile da 64 GB

1 postazione PC (torre processore, monitor, mouse, tastiera) e relativi cavi di collegamento e alimentazione

1 microfono composto da: 1 trasmettitore alimentato a batterie e dotato di "pulce" a clip + 1 ricevitore con cavo di alimentazione + 1 cavo "jack" per collegare la videocamera al ricevitore

1 kit di batterie ricaricabili

1 lettore di schede USB

pennarelli a gesso liquido panni in microfibra per pulire la lavagna

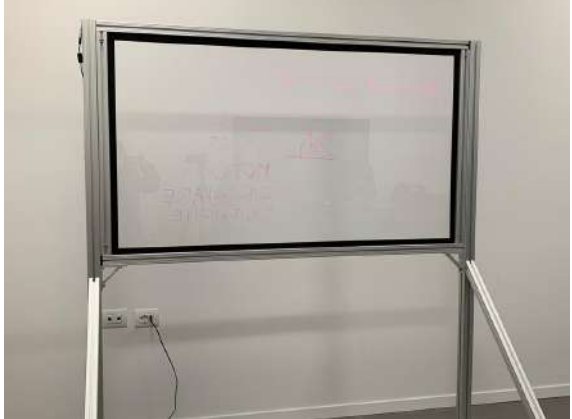

**Lightboard**

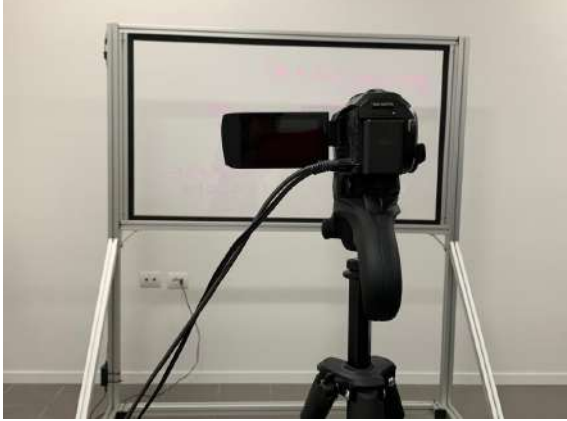

**Cavalletto con videocamera**

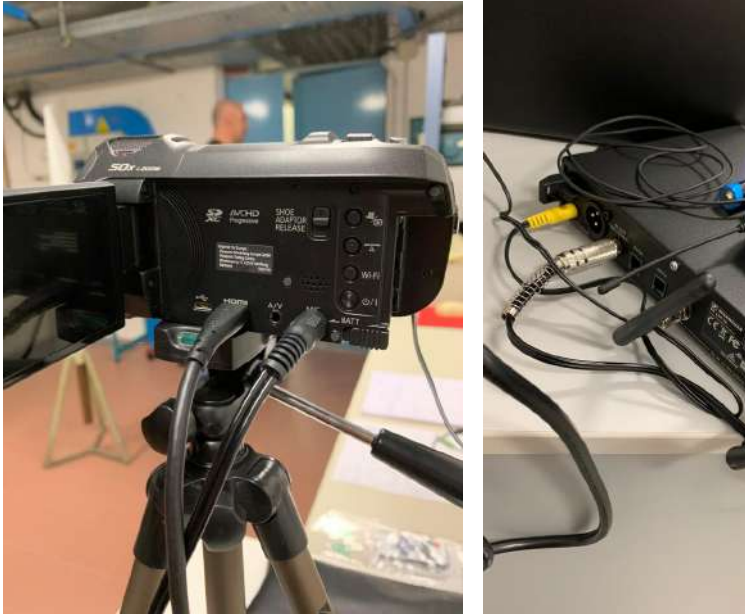

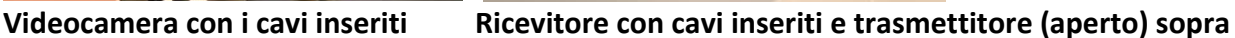

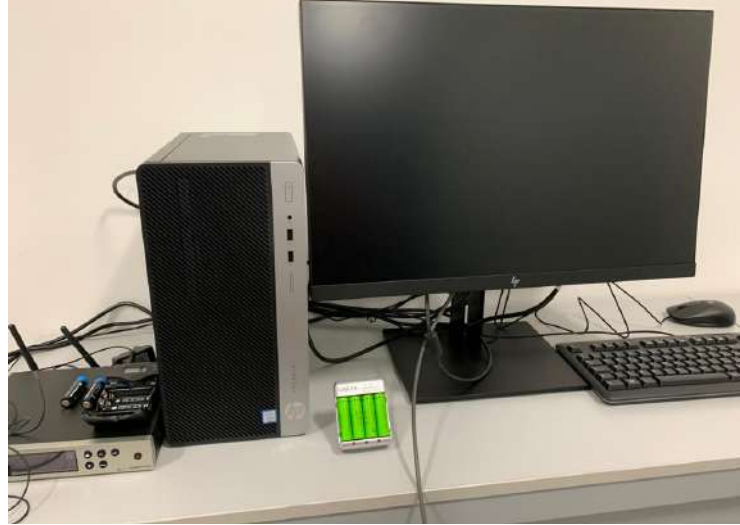

**Postazione pc + kit caricabatterie**

## **Istruzioni per utilizzare lo Studio Lightboard**

## **A. Preparare le attrezzature**

- 1. Accendere la lightboard: inserire semplicemente il cavo nella presa di corrente e controllare che le ruote siano posizionate nei segni indicati a pavimento;
- 2. Accendere le luci laterali e controllare che i cavalletti siano posizionati nei segni indicati a pavimento.
- 3. Se la videocamera è in carica, staccarla dalla carica e inserirla nell'apposita slittina sul cavalletto, facendo attenzione che tutti i blocchi e le chiusure siano attivati. Posizionare il cavalletto nella posizione indicata dai segni; controllare che il cavo HDMI sia collegato dalla

videocamera al monitor e che il cavo jack sia collegato dalla videocamera al ricevitore del microfono.

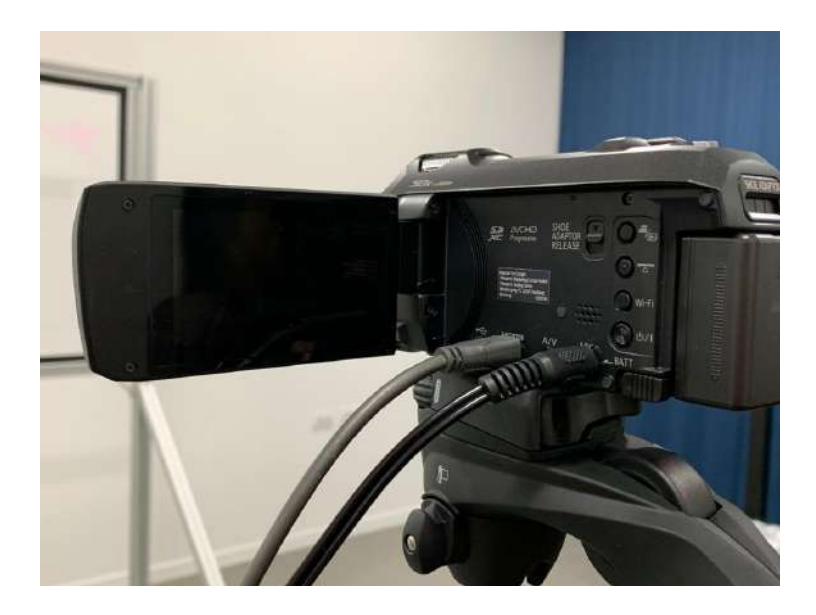

Il cavo grigio è HDMI e deve andare al monitor; il cavo nero è il jack audio e deve entrare nel ricevitore del microfono.

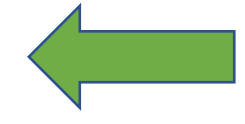

4. Accendere il microfono: prelevare due pile AA dal caricabatterie (che sarà in carica) e inserirle nel trasmettitore. Accendere il ricevitore con il pulsante "on" (nell'immagine, cerchiato in giallo).

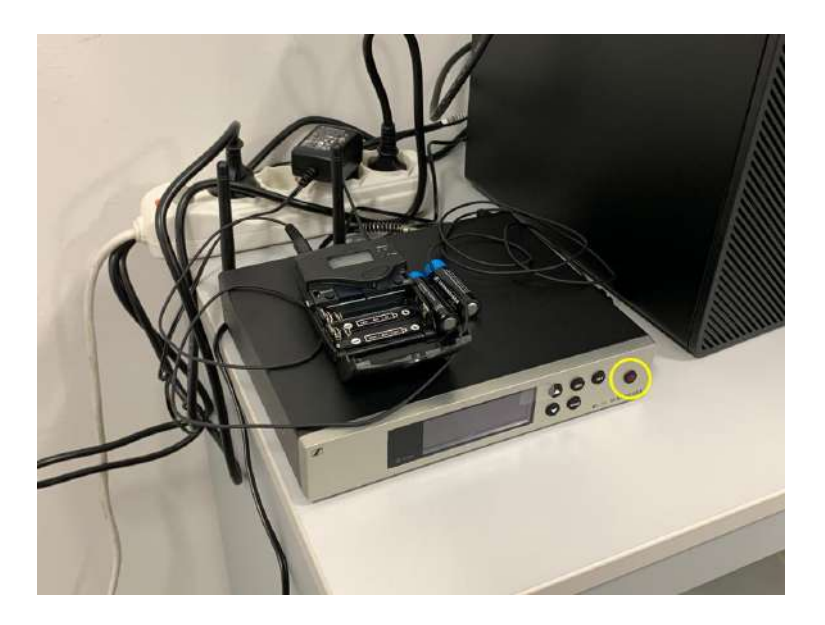

- 5. Accendere il pc. Per visualizzare l'inquadratura della videocamera sul monitor, premere il secondo tasto da destra sotto la cornice del monitor e selezionare HDMI come ingresso. (allo stesso modo, per tornare alla visualizzazione del monitor del pc, premere lo stesso pulsante un'altra volta)
- 6. Preparare i pennarelli che si vuole utilizzare, posizionare i propri appunti in posizione adatta e/o posizionare il cartello con i testi o la lavagna.

## **B. Controllare l'inquadratura**

1. Accendere la videocamera con il pulsante "on".

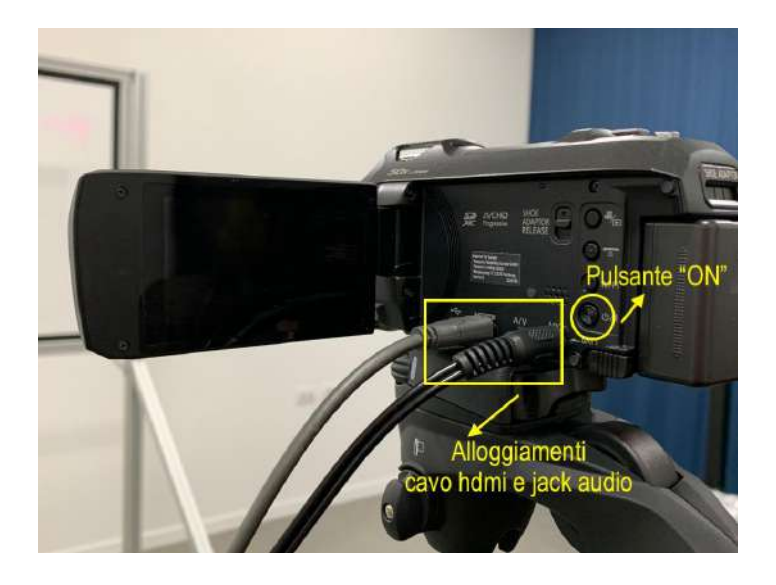

- 2. Controllare il settaggio della videocamera e lo zoom. Il settaggio di base [vedi nota 1 in fondo] è stabile e si mantiene in memoria. Occorre controllare solo il menu IRIS che deve essere: IRIS = OPEN 3 db. Zoomare l'inquadratura lasciando un minimo bordo della cornice della lightboard per non "mangiare" pezzi della superficie del vetro.
- 3. Spegnere le luci della stanza, lasciando accese solo le due luci laterali.
- 4. Controllare a monitor che, con il settaggio di IRIS e lo zoom prescelto, non vi siano aloni o riflessi sul vetro. In caso di aloni, pulire il vetro e in caso di riflessi, eliminare o spostare la fonte del riflesso.

### **C. Prepararsi a registrare**

- 1. Accendere il trasmettitore, metterlo in una tasca e fissare la pulce all'altezza del petto, facendo attenzione a non posizionarlo in modo che sfreghi sulla stoffa o sui capelli. Controllare sul display che non ci sia il "mute" inserito.
- 2. Premere il pulsante REC della videocamera e iniziare la propria lezione.

### **D. Al termine**

- 1. Premere il tasto stop della videocamera per arrestare la ripresa.
- 2. Spegnere il trasmettitore, staccare la pulce dall'abito, togliere le pile e rimetterle in carica. Riporre trasmettitore e pulce in ordine sulla scrivania.
- 3. Switchare il monitor sulla visualizzazione pc.
- 4. Estrarre la scheda SD dalla videocamera e inserirla nell'apposito lettore di schede attaccato a un'entrata USB del pc
- 5. Scaricare i/il video dalla schedina nella propria cartella sul pc
- 6. CONTROLLARE i file scaricati (aprirne un paio, farli iniziare qualche secondo, per verificare che il trasferimento sia andato bene)
- 7. Se tutto si apre, eliminare i video dalla scheda SD
- 8. Rimettere la Scheda SD pulita nella videocamera
- 9. Spegnere la videocamera, metterla in carica con il suo caricabatteria e spostarla (preferibilmente sempre sul cavalletto) a lato della stanza.
- 10. Pulire la lightboard, controllando sul monitor che sia a posto.
- 11. Spegnere il pc, le luci e la lightboard.
- 12. CHIUDERE LA STANZA

#### **Nota 1: settaggi della videocamera (da usare solo se è stata resettata)**

#### $MENU \rightarrow$

**Imp.** Reg  $\rightarrow$ 

**FORMATO REG: mp4/Frame MODO REG: 1080 mp4/28M RIC. VOLTI: OFF AIUTO MT: OFF**

Liv microfono  $\rightarrow$  **IMP:** AGC ON  $\rightarrow$  -21 ("enter")

**Modalità : MNL (deve essere sempre in modalitù manuale)**

**WB: il simbolo con due triangoli bianchi e un rettangolo nero in mezzo, che indica "bilanciamento del bianco"**

**SHTR: 1/50**

**IRIS: Open 3 db**